This tutorial is about inserting a hyperlink into the code of a basic html web page.

You would look at the source code of the website you will be editing with a text editor, such as Microsoft's Notepad that puts little or no formatting into what it creates.

In our case we are starting "from scratch" to make this tutorial easier. Below you see a basic website with nothing put in it as yet.

Every page has a title so ours will be "Inserting a basic html hyperlink in web page.

We type that between the opening title tag of <title> and the closing tag of <,/title> the way it is done in web pages is called the "syntax" and the syntax for a "tag" which is each element of a web page is name with the less than (<) before that name and the greater than (>) after the name for that "tag". In this case it is <title> to say we are starting the title. We then type the title, in our case "Inserting a basic html hyperlink in a web page" when we are through typing the title we need to tell the web browser that will be reading this to display it on a computer that we have ended this tag. The way this is done (syntax) in web page codiing is to put a forward slash (/) just after the opening chevron (that < less than sign), then the tag name and then the closing chevron, the ( > greater thaan sign). Our tag for the title is seen below <title> Inserting a basic html hyperlink in a web page</title>.

We need to save this html code and the page you will be using will most probably already be named something but the first or "home" page on a website is normally named index.html or index.htm and so we will name this the same.

You will need to find the spot in the website you want to put you hyperlink in. For the purpose of our example we will put in in our page were the tag is. This stands for paragraph and it begins and ends () every paragraph.

Since this hyperlink is pretty much the only think on this page we will type the text after the tag "Below is a hyperlink to click on for the W3 School page on hyperlinks". We will leaver the break tag (<br/> ) where it is as it functions like a carriage return and just brings the web browser to the next line.

A hyperlink has 3 basic components to it. The anchor tag <a> the refrence part (href=" ") and the text we want the tag to show as.

We look up the address for the World Wide Web Consortium's W3Schools page on hyperlinks and find out it is "https://www.w3schools.com/html/html\_links.asp". The .asp means it is an active server page, and it is a lot like html, just using a different set of instructions and such. The .asp just tells the browser that it will use active server page rules to display the contents of the code on a web page whereas .html would say the browser will display the code using hypertext markup language rules.

So we are going to type in the area below the <br/>tag the first part of this which is <a href="Then we type in the actual hypertext link refrence (hence href) after the quotation mark, which is https://www.w3schools.com/html/html\_links.asp"and then we close with a another quotation mark and the closing chevron (> greater than sign) and type in a space and the text we want to have displayed on the webpage in the text we will click on to go to that web page that the hyperlink will send us to. So let's call it "Click here to go to the W3 Schools website on hyperlinks". Then close the tag with a space and an opening chevron (< less than sign), the forward slash (/), and tag name (which is 'a' in this case), and the closing chevron (> greater than sign). It will look like this <a href="https://www.w3schools.com/html/html\_links.asp"> click here to go to the W3Schools website on hyperlinks. </a> <a href="https://www.w3schools.com/html/html\_links.asp"> click here to go to the W3Schools website on hyperlinks. </a> <a href="https://www.w3schools.com/html/html\_links.asp"> click here to go to the W3Schools website on hyperlinks. </a> <a href="https://www.w3schools.com/html/html\_links.asp"> click here to go to the W3Schools website on hyperlinks. </a> <a href="https://www.w3schools.com/html/html\_links.asp"> click here to go to the W3Schools website on hyperlinks. </a> <a href="https://www.w3schools.com/html/html\_links.asp"> click here to go to the W3Schools website on hyperlinks. </a> <a href="https://www.w3schools.com/html/html\_links.asp"> click here to go to the W3Schools website on hyperlinks. </a> <a href="https://www.w3schools.com/html/html\_links.asp"> click here to go to the W3Schools website on hyperlinks.asp"> click here to go to the W3Schools website on hyperlinks.asp"> click here to go to the W3Schools website on hyperlinks.asp"> click here to go to the W3Schools website on hyperlinks.asp"> click here to go to the W3Schools website on hyperlinks.asp"> click here to go to the W3Schools website on hyperlinks.asp"</

```
index.html - Notepad
File Edit Format View Help
<!DOCTYPE html PUBLIC "-//W3C//DTD HTML 4.01 Transitional//EN" "http://www.w3.org/TR/html4/loose.dtd">
<html>
  <head>
    <meta http-equiv="content-type" content="text/html; charset=utf-8">
     Inserting a basic html hyperlink in a web page
    </title>
  </head>
  <body>
    Relow is a hyperlink to click on for the W3 School page on hyperlinks
       <a href="https://www.w3schools.com/html/html_links.asp"> click here to go to the W3Schools
website on hyperlinks. </a>
    </body>
</html>
```

We have finished this if all we want to do is to bring the browser to that website. But if we want to leave this page open and open the hyperlink in another web browser page or tab, we need to add one more piece of code with a space after the hyperlink quotation mark and the closing chevron (>).

That code is "\_blank" and it means to the browser to open the link with a blank website page and then fill it with whatever was on the hyperlink we just used. The hyperlink is also called a url which stands for Uniform Resource Locator (or Location).

I especially do this if I don't want someone to have to click on the back button of their browser to get back to the page from which I am sending them because I want them to not "forget" where they wer and maybe do more things on the website I put this hyperlink on. If you want to do the same thin, then add the code as you see in the screen shot below.

```
_ 🗆
                                            index.html - Notepad
File Edit Format View Help
<!DOCTYPE html PUBLIC "-//W3C//DTD HTML 4.01 Transitional//EN" "http://www.w3.org/TR/html4/loose.dtd">
<html>
  <head>
    <meta http-equiv="content-type" content="text/html; charset=utf-8">
    (title)
    Inserting a basic html hyperlink in a web page
    </title>
  </head>
  <body>
    Relow is a hyperlink to click on for the W3 School page on hyperlinks
       <a href="https://www.w3schools.com/html/html_links.asp" _blank> click here to go to the
W3Schools website on hyperlinks. </a>
    </body>
</html>
```

So when we click on the link named Click here to go to the W3Schools website on hyperlinks, we get to the following website.

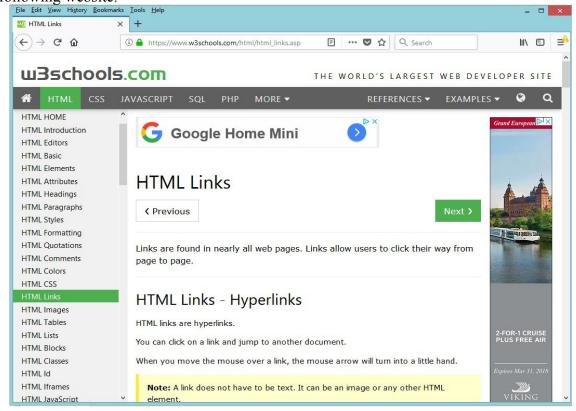

## One last tag.

If you want to use straight html and not cascading style sheets to put your text in the middle of the page and not over to one side you will need to add before the tag another tag which is called a <div tag that stands for division. And you can give a designation of align=center but this tag is NOT supported in html5 the most recent version of the hypertext markup language, and we are to use cascading style sheets instead. Although this tag will still work for a while, I do think we should learn the Cascading Style Sheets code and use it as this is the new standard. In using cascading style sheets we are letting the html code just tell the content of the page. The cascading style sheets tells the browser how to display the code and this can be done more accurately with cascading style sheets, if we code it properly, than it can be done with the "work around methods" we used in html, tables, etc. before the creation of the style sheet methods.

So I refer you to the W3schools with the following hyperlink to learn about that. https://www.w3schools.com/tags/att\_div\_align.asp

Remember to save all you work as you go along and save a copy of the page before you changed the code, just in case you forgot something and it "doesn't work" now.

Most of all, Have Fun and enjoy your project as you put in a hyperlink into that web page.

Last remembrance of the hyperlink syntax is a "screen shot" from the W3Schools website below.

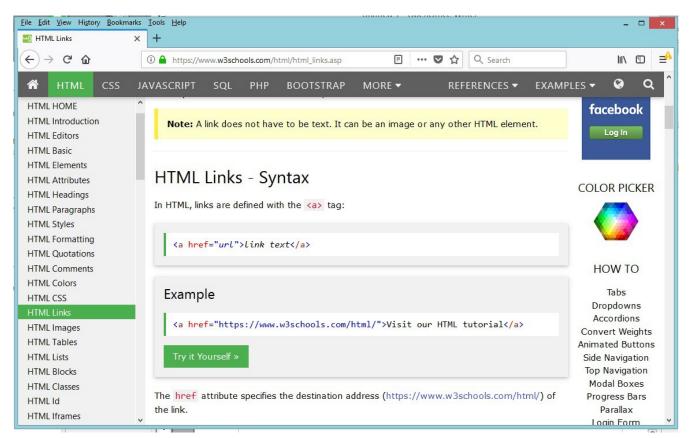